**Convert ExpressScheduler Data To XtraScheduler Free Download [Mac/Win]**

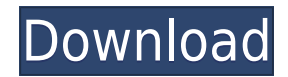

## **Convert ExpressScheduler Data To XtraScheduler Crack + (LifeTime) Activation Code Download X64 (Updated 2022)**

\* Convert ExpressScheduler Data to XtraScheduler Activation Code format. \* Data can be: - Scheduled: for any resource - Appointment: for resources with a recurring schedule - Connection: for SQL databases - Resource: for online database \* All data is saved with zero data loss. \* The conversion is implemented in a manner that allows for data to be converted to XtraScheduler format during normal data entry. \* Changes are saved in the original ExpressScheduler table. \* The structure of the original ExpressScheduler data is retained. \* Data is saved in a XtraScheduler format. \* Select a specific resource or appointment and convert it to XtraScheduler in the same way as during data entry. \* The data entry screen is the same as for data entry. \* Convert ExpressScheduler Data to XtraScheduler Serial Key allows for data conversion during normal data entry. \* Convert ExpressScheduler Data to XtraScheduler Cracked 2022 Latest Version does not require that data be entered twice. \* ExpressScheduler Data to XtraScheduler can convert data from multiple resources or appointments tables. \* ExpressScheduler Data to XtraScheduler can convert data from resource and appointment tables to data formats such as: - Scheduled: for any resource - Appointment: for resources with a recurring schedule - Connection: for SQL databases - Resource: for online database Convert ExpressScheduler Data to XtraScheduler License: Convert ExpressScheduler Data to XtraScheduler is freeware. System Requirements for Convert ExpressScheduler Data to XtraScheduler: \* Windows 2000, XP, Vista, 7, 8, 8.1 \* 2 GB of RAM or more (4 GB recommended) \* Hard disk space of 2 GB or more (4 GB recommended) \* The ability to read and understand English. \* The ExpressScheduler database should be located in the Program Files\ExpressScheduler\ directory. \* Please note that ExpressScheduler Data to XtraScheduler can be installed on a computer with different versions of Windows and they can work properly and provide the same functionality. \* Make sure the converted data are not stored on the same drive as the ExpressScheduler database. \* To make the conversion more efficient, the ExpressScheduler Data to X

### **Convert ExpressScheduler Data To XtraScheduler PC/Windows**

Convert ExpressScheduler Data to XtraScheduler Free Download is a standalone application designed to convert ExpressScheduler data into XtraScheduler compatible data in a number of standard formats: . ExpressScheduler.dwdb . XtraScheduler.PST . XtraScheduler.CAL . XtraScheduler.SCHT . XtraScheduler.RSCH . XtraScheduler.RSM . XtraScheduler.TSCH . XtraScheduler.csv . XtraScheduler.PDF The application supports batch conversion and allows you to choose the number of connections to be converted and to which tables the conversion should be performed. The application keeps the connection string safe and stores the data in the designated folder. . How to Use: - Select a table of records from ExpressScheduler data. - Specify the destination table from the drop-down list. - Choose a file extension for your destination file. - Choose the destination folder. - Choose the number of records to convert. - Start converting your ExpressScheduler data into XtraScheduler compatible files. This conversion can take some time as ExpressScheduler database information is read from and converted into XtraScheduler data at the same time. . If you don't want to Convert ExpressScheduler Data to XtraScheduler Product Key immediately, you can also save the ExpressScheduler data into a file and open the ExpressScheduler data file in your favorite text editor. Then, you can export the ExpressScheduler data from the text file to the destination table in XtraScheduler format. . How to download: - Download ExpressScheduler Data to XtraScheduler from the right side of this page. - Save the ExpressScheduler data to a file. - Open the ExpressScheduler data file in your favorite text editor. - Export ExpressScheduler data from the text file into XtraScheduler format. . Attention! If you download ExpressScheduler Data to XtraScheduler, you will receive a file with a.zip extension. This is a zip archive file and it has the.exe file inside. Double-click the.exe file to open it. You will need to unzip the file. . 2edc1e01e8

# **Convert ExpressScheduler Data To XtraScheduler Crack For Windows [Latest 2022]**

As with Convert ExpressScheduler Data to XtraScheduler, Convert ExpressScheduler Data to XtraScheduler can be used to convert any other application's format to XtraScheduler compatible data. In addition, Convert ExpressScheduler Data to XtraScheduler has a powerful built-in editor that allows users to set all mapping settings, resource types, service types, appointment types, user fields and search filters in the Convert ExpressScheduler Data to XtraScheduler editor. How to Use Convert ExpressScheduler Data to XtraScheduler: Before you begin using Convert ExpressScheduler Data to XtraScheduler you'll need to first obtain the required permissions. After the initial installation, Convert ExpressScheduler Data to XtraScheduler will require no administrator or system permissions to perform actions. After installing Convert ExpressScheduler Data to XtraScheduler, launch the application and use the built-in editor to set all mapping settings, resource types, service types, appointment types, user fields and search filters as desired. Save your changes and save the project as desired. Notes: 1. When creating a new project, you may select an existing database or create a new one to use with Convert ExpressScheduler Data to XtraScheduler. 2. Each project created in Convert ExpressScheduler Data to XtraScheduler is named after the database (DB) selected in step 1. 3. You may use Convert ExpressScheduler Data to XtraScheduler on any version of ExpressScheduler. 4. The Convert ExpressScheduler Data to XtraScheduler application does not support all features found in ExpressScheduler. 5. When you open the project, the Convert ExpressScheduler Data to XtraScheduler application opens the named database that was created for you. If you use the Create New Project button to open an existing database, the Create New Project window will open and you will be prompted to select the source database. 6. The application will open a new instance of ExpressScheduler in the current database, and will display the newly created or opened ExpressScheduler instance in the ExpressScheduler editor. 7. After saving a project, you may need to choose between Apply and Show for selecting which data to include in the project. 8. There is no navigation control in the editor of

<https://techplanet.today/post/alaipayuthey-full-movie-hd-1080p-27-2021> <https://joyme.io/recilprosmu> <https://techplanet.today/post/adobe-illustrator-cc-2018-v2501254-x86-x64-crack-rar-hot> <https://techplanet.today/post/idina-menzel-live-barefoot-at-the-symphony-2012-c4-2021> <https://joyme.io/fobeluni> <https://reallygoodemails.com/adseviezo>

### **What's New in the?**

Convert ExpressScheduler Data to XtraScheduler is a handy application that was especially designed to provide you with a means of converting ExpressScheduler compatible data to XtraScheduler format. With Convert ExpressScheduler Data to XtraScheduler you can generate appointment resources, plan, add, configure, transfer appointments, projects and resources, import appointment, project and resource files, export appointment, project and resource files, create reports, and set up XtraScheduler objects. © Convert ExpressScheduler Data to XtraScheduler ## Installation Requirements ## Windows 2000, XP, Vista, Windows Server 2003 or 2008 are required. ## Run the Application ## After installing, you can launch it from Start menu. ## Usage guide ## Create connection string: If you have an ExpressScheduler instance already running you may want to use this connection string to import appointments and projects. >

\convertExpressSchedulerDataToXtraScheduler.exe -e or >

\convertExpressSchedulerDataToXtraScheduler.exe -r or >

\convertExpressSchedulerDataToXtraScheduler.exe -r -i where is the application name. If you don't have an ExpressScheduler instance running, it may be easier to use this connection string to export appointments, projects and resources. > \convertExpressSchedulerDataToXtraScheduler.exe -e -r or > \convertExpressSchedulerDataToXtraScheduler.exe -r -e or >

\convertExpressSchedulerDataToXtraScheduler.exe -e -r -i where is the application name. If you want to import appointment, projects and resources from an XML file, you should use this connection string: > \convertExpressSchedulerDataToXtraScheduler.exe -i or >

\convertExpressSchedulerDataToXtraScheduler.exe -i -c where is the application name and is the XML file with the appointments, projects and resources. Run import:  $>$  \convertExpressScheduler

## **System Requirements For Convert ExpressScheduler Data To XtraScheduler:**

Windows 10 32/64 bit Steam Account NVIDIA GPU with CUDA 4GB VRAM VR Screen Resolution at least 1080p Intel Core i5-2500 6MB GPU or AMD equivalent 8GB Ram Please make sure to have Windows 7 SP1 or Windows 8 SP1. Windows 10 version 1607 or later is required, otherwise there are issues with the VR headset. Screenshot For Mac OS X the minimum system requirements are as follows: Mac OS 10.6 or higher Steam account

Related links:

<https://www.ucstarawards.com/wp-content/uploads/2022/12/takayan.pdf> [https://ikadmaldives.com/index.php/2022/12/12/outlook-cleaner-crack-with-product-key-free-download](https://ikadmaldives.com/index.php/2022/12/12/outlook-cleaner-crack-with-product-key-free-download/) [/](https://ikadmaldives.com/index.php/2022/12/12/outlook-cleaner-crack-with-product-key-free-download/) <https://autko.nl/wp-content/uploads/2022/12/aldibet.pdf> <https://thirdperspectivecapital.com/wp-content/uploads/2022/12/PDF-Page-Counter-Deluxe.pdf> <https://asaltlamp.com/wp-content/uploads/2022/12/Dream-FTP-Server-X64.pdf> <http://newsnews24.com/abylon-logon-sso-home-2020-crack-serial-number-full-torrent-latest-2022/> [https://nanocafes.org/privateradio-2-01-crack-lifetime-activation-code-download-pc-windows-2022-late](https://nanocafes.org/privateradio-2-01-crack-lifetime-activation-code-download-pc-windows-2022-latest/) [st/](https://nanocafes.org/privateradio-2-01-crack-lifetime-activation-code-download-pc-windows-2022-latest/) <http://doctordefender.com/fund-manager-personal-free-download-for-windows-latest/> <https://elysone.com/wp-content/uploads/2022/12/UndeadPixel.pdf>

<http://periodistasagroalimentarios.org/advert/pageping-crack-torrent-activation-code/>